# **Flight Support**

Leon is also useful for **Flight Support Companies** which provide airlines with such services as:

- Flight & Crew planning
- Overflight & Landing permits
- Visa & Medical
- Fuel
- Maintenance

In Leon you can have as many operators as you need. You can view flights of each one of them or all at once (hoover the mouse over your operator code to see all sub-operators). You can define pricing for each service, select which one was used, print documents and send them to your clients.

| THOMAS DELTA MAN_XXX * |                                 |  |  |  |
|------------------------|---------------------------------|--|--|--|
|                        | Search operator                 |  |  |  |
|                        | All<br>*                        |  |  |  |
|                        | <b>Manual</b><br>MAN, all bases |  |  |  |
|                        | • Main                          |  |  |  |
|                        | • BKK<br>• sss                  |  |  |  |
|                        | MAN - Xray Airlines<br>MAN_XXX  |  |  |  |
|                        | MAN - Your Airlines<br>MAN_YYY  |  |  |  |

## **Flight Support Services**

Go to Settings - at the bottom there is a section **FLIGHT SUPPORT** where there are 4 available subsections to be defined (see screenshot below). One of them is **Flight Support Services**.

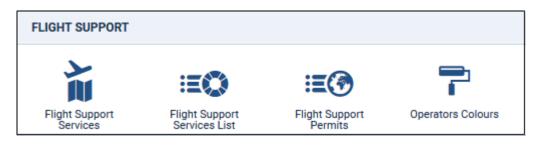

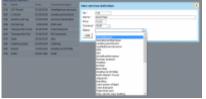

#### **Defining services**

By clicking **New service definition** you will able to add a new service to the list (check the screenshot on the right). Fields which need to be filled in are:

- No. it can be any number from 1 onwards or from 10.
- **Name** how the new service should appear (in both checklist and on the Billing Sheet document).
- Price the price will appear on the Billing Sheet.
- **Currency** agreed currency with the client.
- **Status** each service should be connected to the existing checklist item.

## **Flight Support Services List**

Here

## **Services in Checklist**

Defined 'Services' will be available in the Leon 'Checklist' (only in Flights List - in Schedule this functionality is not available).

In a tab 'Services' you will be able to mark  $\mathbf{1}$  next to the service which has been done for the client (in both: column 'Ordered Qty' & 'Done Qty' or just in the first one).

| Checklist Ops Brief Fuel Pax Services Flight watch |             |          |  |  |
|----------------------------------------------------|-------------|----------|--|--|
|                                                    |             |          |  |  |
| Name                                               | Ordered Qty | Done Qty |  |  |
| CFP Outside Europe                                 | 1           | 1        |  |  |
| Flight Following                                   | 1           | 1        |  |  |
| FPL File and Co-Ord                                | 1           | 1        |  |  |
| GEN DEC per Sector                                 | 1           | 1        |  |  |

All services with the indication **1** will appear on the 'Billing Sheet' document which you will be able to produce and send to the client.

From: https://wiki.leonsoftware.com/ - Leonsoftware Wiki

Permanent link: https://wiki.leonsoftware.com/leon/settings-flight-support?rev=1478172750

Last update: 2016/11/03 11:32

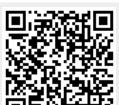

Flight Support